# **10 Minutes de Code <sup>U</sup>NITE <sup>5</sup> : <sup>C</sup>OMPETENCE <sup>3</sup>**

### **TI-NSPIRE™ CX AVEC LE TI-INNOVATOR™ ROVER NOTES DU PROFESSEUR**

Dans cette troisième leçon de l'unité 5, nous introduisons le capteur COLORINPUT et utilisons la valeur lue par celui-ci afin de modifier la direction du robot.

Le Rover a un capteur **COLORINPUT** sur le fond. La lumière réfléchit par le sol est utilisée par le capteur pour mieux « voir » la couleur sur le sol. Nous écrirons un programme pour que le Rover perçoive un changement de couleur. La couleur vue par le capteur est convertie par le TI-Innovator ™ Hub en une des neuf valeurs possibles représentant les couleurs :

**Objectifs :**

Rover

- $1 = \text{Rouge}$  $2 = V$ ert  $3 =$ Bleu  $4 = C$ yan 5 = Magenta  $6 =$ Jaune 7 = Noir  $8 =$ Blanc
- $9 =$  Gris
- 1. Commencer un nouveau programme.

2. Nous utiliserons une boucle **For** afin de demander au Rover de tourner 4 fois.

3. Nous utiliserons une boucle **While** pour repérer un changement de couleur mais d'abord nous devons savoir quelle couleur « voit » le Rover. Nous avons lu **RV.COLORINPUT** et obtenu sa valeur dans la variable *floor\_color* de la calculatrice.

EndPrgm

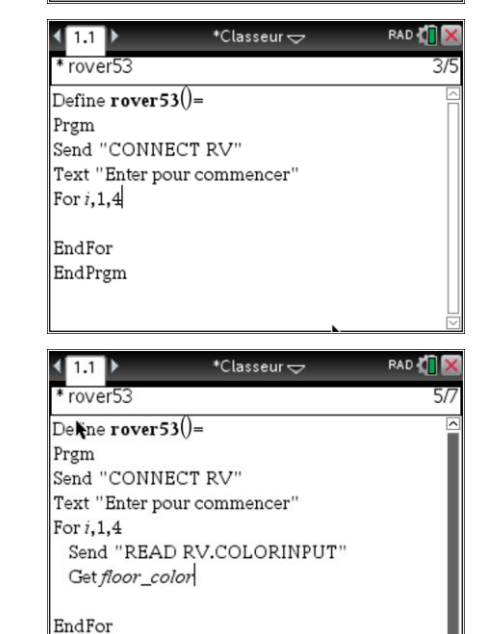

**Unité 5 : Les capteurs du Rover Compétence 3 : Le capteur COLORINPUT**

Utiliser la valeur lue pour modifier le cap pris par le

• READ COLORINPUT

 $\boxed{1.1}$ \*Classeur $\smile$ rover<sub>53</sub> Define rover  $53()=$ Prøm Send "CONNECT RV" Text "Enter pour commencer" EndPrgm

**RAD** 

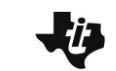

## **10 Minutes de Code <sup>U</sup>NITE <sup>5</sup> : <sup>C</sup>OMPETENCE <sup>3</sup> TI-NSPIRE™ CX AVEC LE TI-INNOVATOR™ ROVER NOTES DU PROFESSEUR**

- 4. Nous initialisons ensuite une autre variable, *color*, pour lancer la boucle **While**. La couleur sera celle que le Rover « voit » lorsqu'il est en mouvement. Au départ, nous définissons la couleur comme étant *floor\_color*. Ensuite, nous commençons lpar faire déplacer e Rover vers l'avant.
- 5. Nous codons à présent la boucle **While** pour comparer la variable *color* avec *floor\_color* incluse dans la boucle **While** nous recherchons un changement de la variable *color*.
- 6. Ne pas oublier l'instruction de fin de boucle **EndWhile** pour la boucle **While***.*

- 7. Dans la boucle **While**, nous surveillons le capteur de couleur tant que le robot est en mouvement. Nous stockons la valeur de la couleur dans la variable *color*. La boucle se termine lorsque la couleur (la couleur 'actuelle') est différente de *floor\_color* (la couleur 'd'origine').
- 8. Ajouter une instruction **FORWARD 1** et une instruction **Wait 1** afin que le robot s'éloigne de l'emplacement coloré et avant que le programme ne se répète pour détecter à nouveau une nouvelle couleur "d'origine" (*floor\_color*).

Note : **"RV STOP"** annule toutes les instructions de pilotage.

- 9. Ajouter une instruction **FORWARD 1** et une instruction **Wait 1** afin que le robot s'éloigne de l'emplacement coloré et avant que le programme ne se répète pour détecter à nouveau une nouvelle couleur "d'origine" (*floor\_color*).
- 10. Tester le programme sur le sol sur une surface de couleur uniforme (blanc). Placer un point de couleur contrasté (noir) d'environ 5 cm sur 5 cm sur le sol dans la trajectoire du robot afin que le capteur COLORINPUT le voit. Quand le Rover passe au-dessus de la tâche, il devrait s'arrêter, puis tourner et repartir. Ramasser le point de couleur, et placer-le à nouveau devant le Rover. Cela devra se produire quatre fois avant que le programme ne se termine.

### $\left( 1$ \*Classeur $\smile$  $\star$  rover53 RΚ Send "CONNECT RV" Text "Enter pour commencer" For  $i, 1, 4$ Send "READ RV.COLORINPUT" Get floor\_color

color:=floor color Send "RV FORWARD 100 UNITS" П EndFor EndPrgm

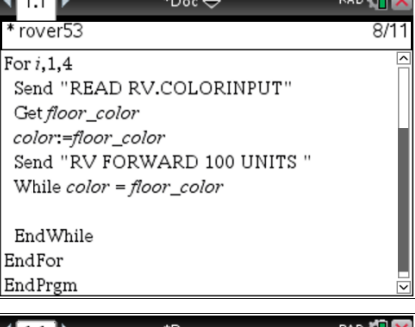

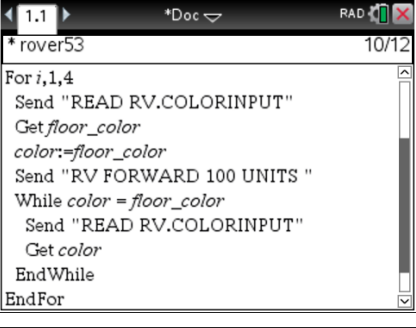

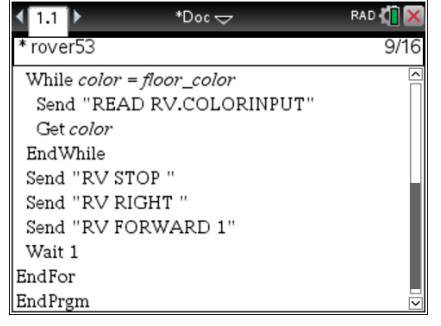

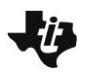

### **10 Minutes de Code**<br> **10 Minutes de Code**

 **TI-NSPIRE™ CX AVEC LE TI-INNOVATOR™ ROVER NOTES DU PROFESSEUR**

**Conseil de l'enseignant** : Le programme complet :

```
Send "CONNECT RV"
Text "Press enter to start."
For i, 1, 4Send "READ RV.COLORINPUT"
 Get floor color
color := floor \ colorSend "RV FORWARD 100 UNITS"
 While color = floor\_colorSend "READ RV.COLORINPUT"
    Get color
EndWhile
 Send "RV STOP"
 Send "RV RIGHT"
 Send "RV FORWARD 1"
Wait 1
EndFor
EndPrgm
```
**Conseil de l'enseignant** : Il est possible que de petites variations de la surface provoquent une rotation inattendue du Rover. Même une ligne entre les carreaux sur un sol peut entraîner un changement de couleur. Le capteur COLORINPUT est très sensible.